# FAQs product registration

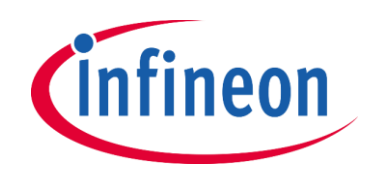

# **Why should I register my product?**

For selected boards Infineon offers additional board-related technical material documentation (for example BOM, design files, block diagrams, schematics and specific product related material) via [a registration service.](https://www.infineon.com/cms/en/myInfineon/p/profile/#/productRegistration) Once your board/product is registered you will be notified for example when product related updates, ideas for changes, features etc. become available.

If you would like to know if your board is available check out th[e tool.](https://www.infineon.com/cms/en/myInfineon/p/profile/#/productRegistration)

# **Where can I find my serial number?**

For these boards having a serial number the number is printed on the Evaluation board, Reference design, Kit or Demo board.

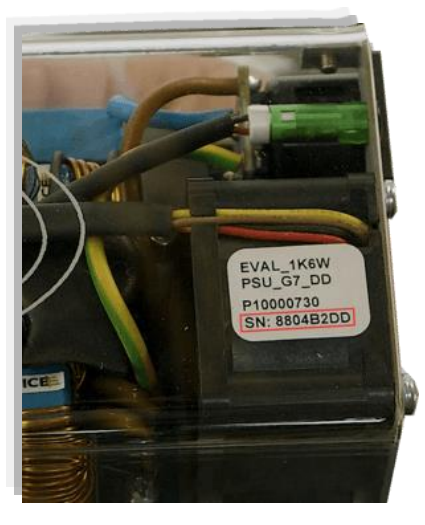

### **What do I do if I can't register my product?**

- Please check if your product is listed in the "order code / sales product name" field in the product registration tool
- While adding the product name into the blank field you will discover, if your product is registerable. If an error message states that the product is not available for registration, please add your product through the Infineon Toolbox
- Please get in contact with our [Infineon support](https://www.infineon.com/cms/en/myInfineon/p/profile/#/help-support) team

### **How do I delete one of my registered products?**

Go to Toolbox "MySpace" and press the delete button next to the board

### **How do I unsubscribe from the myInfineon Product Registration email updates?**

Please go to your "[notifications](https://www.infineon.com/cms/en/myInfineon/p/profile/#/myNotifications)" table on your myInfineon dashboard.